Discover2014 It's time to build a better enterprise. Together.

KUP RECOVERY & MIGRATIONS INFRASTRUCTURE DESIGN RCHIVING MESSAGING NETWORKING & SECURIT June 2014

# TB3306 - Tips & tricks on building VMware vSphere 5.5 with BladeSystem, Virtual Connect, & HP 3PAR StoreServ

Yury Magalif, vExpert 2014, VCP

Principal Architect – Cloud Computing

okzebra@gmail.com yury.magalif@cdillc.com

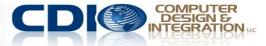

# Thank you! ESSAGING NETWORKING & SECURITY & ARCHI

- » 6<sup>th</sup> Year
- » Survey Ratings appreciated!
- » Criticisms
- » Too long
  - » Reduced content
- » No proof numbers/charts
  - » Only 60 min focus on practical
  - » Take with a grain of salt Use Scientific Method

### Twitter Experiment:

» Please live Tweet points you find interesting, using the following hashtag:

### **#HPtrick**

- » Look for suggested tricks in the slides.
- » Use this hashtag to chat with me on Twitter:

June 16, 2014 -- Monday, 2-3 pm EST

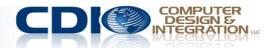

### Agendary & MIGRATIONS INFRASTRUCTURE DESIGN BACKUP, REC

- I. Design decisions
- II. Firmware Updates
- III. Virtual Connect
- IV. HP 3PAR StoreServ
- V. VMware ESX/ESXi 5.5 (vSphere)
- VI. Summary
- VII. Question & Answer

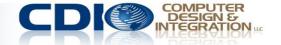

I. Design Decisions

» Goal: Virtualize your Infrastructure with VMware

- » Why VMware?
- » Industry leader 54% of the market per IDC

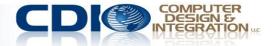

### 1. Why Blades & Which blades?

- » Why NOT Blades no longer a question -- Michael Jordan
- » Run HP Proliant Sizer for VMware & VMware Capacity Planner analysis
- » Considerations
  - » VMware servers used to be beefy, for extra I/O options.
  - » Now -- Flex-10/FlexFabric, can have many NICS in limited space
  - » Sweet spot at 192 GB of RAM per blade
  - » WS460c Gen8 Workstation Blade 8 Nvidia GPUs, local SSDs, supports Teradici Apex 2800 mezzanine with VMware Horizon View 5.2 for Virtual Desktop GPU & PCoIP offload – can do AutoCAD
  - **#HPtrick** Use hot-swap SSD local drives for VMware Host Cache even for boot-from-SAN blades

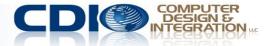

### 2. Which storage and how much?

- » Choose on BOTH capacity (TB) and performance (IOPS)
- » HP StorEasy (NAS & iSCSI)
   » For really, really small business
- » HP MSA array (FC, SAS or iSCSI)
  - » Departmental, decent small business, some midsize business
  - » You will outgrow the MSA in a couple of years
  - » StoreVirtual 4000 has more features

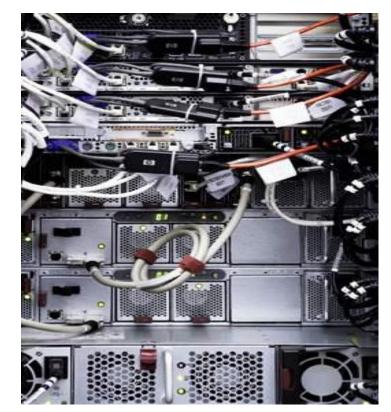

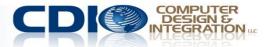

### Which storage and how much, continued

- » HP StoreVirtual 4000 (iSCSI and FC)
  - » Mid-size to large enterprises. A very popular iSCSI/FC solution with unique software features (HA and DR in the box, consolidate local storage with VSA, VMware VAAI integration - plugin).
- » 3PAR StoreServ default option, like the EVA used to be.
  - » Cheaper than P9000/XP,
  - » Can direct connect to VC FlexFabric,
  - » Can upgrade from EVA using "Peer Motion" technology.
- » HP XP array (FC & iSCSI)
  - » Super reliable, redundant, but more expensive than 3PAR.

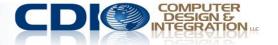

# 3. iSCSI or Fibre Channel (FC)?

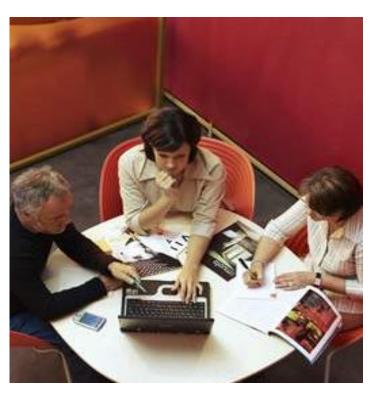

- » iSCSI taking over the market
- » Cheaper than FC, but NOT cheap
- » Easier to setup for SAN newbies
- » Can use some existing infrastructure
- » Fast, with 10Gbit Ethernet
- » Start with iSCSI, unless brokerage house or already have FC

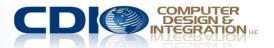

### 4. Boot from SAN or local?

- » Advantages
  - » Easiest rip-and-replace for broken blades
  - » Can do cloning, snapshots & replication of the OS drive on the array – use as imaging tool.
  - » Host Cache
- » Disadvantages
  - » Server provisioning more complex
- » Boot from SAN recommended, with SSD local drives for cache

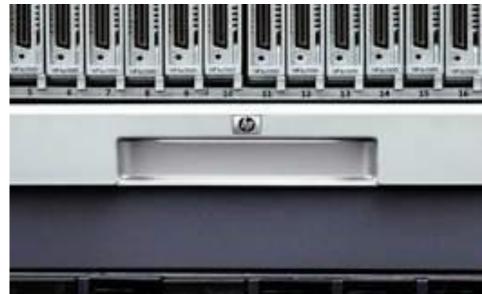

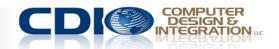

### 5.1 Blade Interconnect – Virtual Connect, Comware, Procurve, Cisco OR Brocade?

- » Cisco & Brocade's "dumb down" gateway modes are inferior to VC FC WWN replacement and Profiles
- » Cisco's 3120X 10Gbit Uplinks, Layer 3; HP 6125 line (Comware) – various 1/10 Gb, Layer 2/3, 6125XLG– 10/40Gbit supports FCoE, HP 6120XG (Procurve) – Layer 2, 10 Gbit; HP 1:10Gb – Layer 2/3. All have many more Ethernet features than VC Ethernet modules
- » VC Ethernet Flex-10 module can program the Flex-10 & FlexFabric adapters to show multiple Physical Functions to the server as standalone PCI devices, like virtual NICs/HBAs.

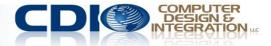

- 5.2 Blade Interconnect Virtual Connect, Procurve, Cisco OR Brocade?
- » FlexFabric 10Gb/24 module is unique with FCoE, dual personality FC/Ethernet ports
- » FlexFabric-20/40 F8 20Gb down, 40Gb up
- » Flex-10/10D if you do 10Gbit iSCSI to your storage & 10Gbit dual-hop FCoE & 10Gbit regular
- **\*Hptrick** To get multi-hop FCoE w/Cisco Nexus 5K switch & HP Blades, use Cisco FEX for HP, model B22HP.

6.1 Recommendation -- Virtual Connect or Switches?

- » Who do you want to manage VC FC and Eth modules? If Server Admin, get VC
- » If you got VC Eth, get VC FC. Do not mix VC with switches.
- » Do you need MAC address and WWN replacement? You need VC.

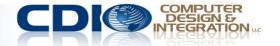

6.2 Recommendation -- Virtual Connect or Switches?

- » Do you need to have many virtual, speed flexible NICs? Division of Physical adapter into many pieces? Get VC Flex-10/20
- » Go with FlexFabric 20/40 F8, 10Gb/24 port or Flex-10/10D, unless price is a problem – they are the future
- » Do you need Layer 3 routing, VSANs, centralized switch management? Get FC/Eth switches.

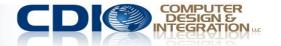

### 7. VMware standard vSwitches, Distributed vSwitch, Nexus 1000v, HP FlexFabric Virtual Switch 5900v, IBM DVS 5000v?

- » What's the licensing cost? Standard vSwitch is least expensive, then DVS, then Nexus (most expensive for the Advanced edition, but Essential Edition is free)
- » Do I have HP 5900AF Top-of-rack (ToR) access layer physical switch? Get HP FlexFabric Virtual Switch 5900v
- » Do I have a Cisco department that refuses to let VM admins manage the network? Get Nexus for Data, DVS for management.
- » Do I want more redundancy and less configuration for my ESX networking? Get DVS.
- » IBM has DVS 5000v almost the same as Nexus no use

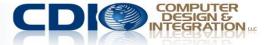

»Goal: Fulfill Virtual Connect firmware prerequisites

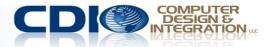

### **Check firmware dependencies in HP SPOCK streams**

#### Virtualization

#### » SVSP » MS Virtual Server 2005 » HP Virtual Machines

#### **Other Hardware**

- » 3PAR
- » Converged Application Solutions
- » Disk Encryption
- » External Storage
- » Host Bus Adapters
- » iSCSI / FCoE / FCIP / DM (HP)
- » JBOD
- » Mainframe Connectivity
- » Nearline Storage
- » Storage Servers (NAS)
- » StoreVirtual / LeftHand
- » Switches
- » Virtual Connect

# » Need HP passport » <u>http://h20272.www2.hp.com/</u>

- » Look for Switches and VC link on bottom left
- » Get FC, FCoE and FICON PDF files

# » Look for VC sections

- VC-FF firmware 4.20 is supported with NX-OS 5.2(8a), 5.2(8b), 5.2(8c), and 5.2(8d) in an HP SAN
   VC-FF firmware 4.10 is supported with NX-OS 5.2(8a), 5.2(8b), 5.2(8c), and 5.2(8d) in an HP SAN
   VC-FF firmware 4.01, 3.75 is supported with NX-OS 5.2(6a), 5.2(6b), 5.2(8), 5.2(8a), 5.2(8b), 5.2(8b), 5.2(8a), 5.2(8a), 5.
  - The following C-series EC switches are supported MDS 9222i SN8000C MDS 9513 MDS 9509 M

### **Check release notes for latest VC firmware**

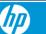

For Work Support

**Customer Support** 

For Home

#### **Drivers & Software**

Find by product

virtual connect

Go

How do I find my product name / number?

#### 17 matches found. Please select one below

HP Virtual Connect FlexFabric 10Gb/24-port Module for c-Class BladeSystem

HP Virtual Connect FlexFabric 10Gb/24-port Module for c-Class BladeSvstem

Firmware - Blade Infrastructure

| Description                                                                                                    | Current version                  |
|----------------------------------------------------------------------------------------------------|----------------------------------|
| * RECOMMENDED * HP BladeSystem c-Class Virtual<br>Connect Firmware, Ethernet plus 4/8Gb 20-port and 8Gb 24-<br>port FC Edition (American, International) | <mark>4.20</mark><br>11 Apr 2014 |

- » Release Notes for v4.20
- » <u>http://ow.ly/xxWmW</u>

#HPtrick If there is a conflict between HP SPOCK streams and Release Notes, follow HP SPOCK

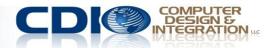

### Order of Upgrade

- 1. External Switches
- 2. Onboard Administrator
- 3. iLOs on blades
- 4. Fibre card
- 5. NIC
- 6. Virtual Connect modules

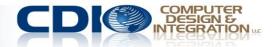

### How to Upgrade

- » Service Pack for ProLiant 2014.02.0(B) with HP Smart Update Manager (SUM) 6.3.1 – firmware & drivers all-in-one:
  - » <u>http://ow.ly/xy7ss</u>
- » Virtual Connect Support Utility (VCSU) v1.9.1
  - » <u>http://ow.ly/xy6AY</u>
- » Use "HP BladeSystem ProLiant Firmware Management Best Practices Implementer Guide", get it here
  - » http://ow.ly/xy7J4

🍿 C:\Program Files\Hewlett-Packard Company\Virtual Conr

HP BladeSystem c-Class Virtual Connect Sup Version 1.9.1 (Build 1) Build Date: Apr 15 2014 18:29:36 Copyright (C) 2006-2013 Hewlett-Packard Do All Rights Reserved

Please enter action ("help" for list):

#### MP Smart Update Manager

Velcome > Source Selections > Select Targets > Review/Ins

Select one or more targets or groups of targets that you wish to update. Provide or Then, click the Next button to continue. Updates may be scheduled for a later time b information on the screen. A report of the firmware and software on the selected to

| Manage Targets           |                              |            |
|--------------------------|------------------------------|------------|
| End Targets Add Single   | Target Manage Groups Enter C | redentatis |
| Show:<br>Iargets I Group | s 🔲 Hide Unselected          |            |
| Target Name              | Status                       | La         |
| 🕑 😋 Windows Hosts        | Initializing connection      |            |
|                          | Initializing connection      |            |

| 🕑 🥥 Windows Hosts | Initializing connection |  |
|-------------------|-------------------------|--|
| 🕑 🧇 SLES Group    | Initializing connection |  |
| 🗭 🔗 RHEL Group    | Initializing connection |  |
| 🗹 🥥 OA            | Discovering             |  |

Firmware 4.10 and 4.20 – New Features 01

### » Hide unused FlexNICs.

- » Requires adapter
   firmware from SPP
   2013.02.0 or later
- » Auto-deployment feature, which allows for the configuration of a VC domain from a centralized location using DHCP & TFTP

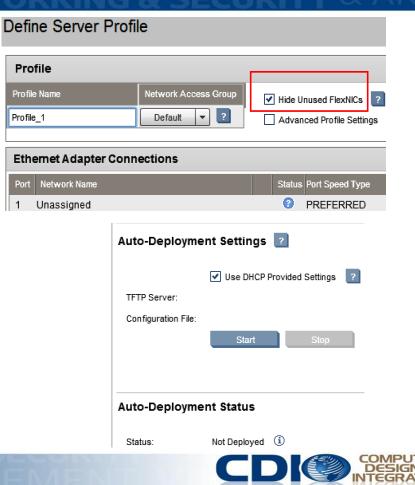

### Firmware 4.10 and 4.20 – New Features 02

- » For non-HP DACs & FC transceivers, the port status "Non-HP" is "Uncertified."
- » Enable SR-IOV for Gen8 servers & LOMs for the HP ProLiant BL620c & BL680c G7
  - » VMware KB 2038739 Vmotion, DRS, HA – NOT SUPPORTED!
- » sFlow monitor and analyze network traffic flow in the datacenter.

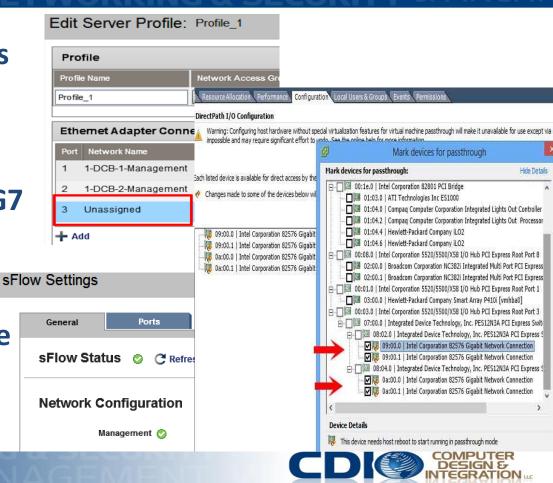

### HP OneView 1.05 – the future of VCM, VCEM, SIM

**>>** 

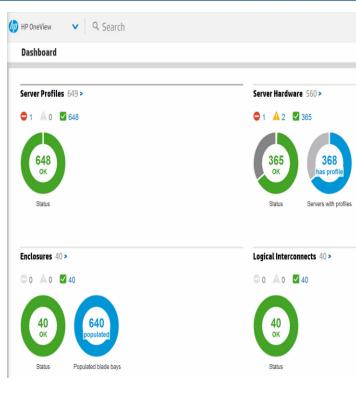

### » Template based

- » Not all VC features supported, but most important ones are
- » vCenter integration
  - MS SystemCenter Integration in the future
- » To try OneView better on non-Prod takes over Virtual Connect
  - » Backup VC config before trying
- » To come back to regular Virt. Conn. Managr
  - » Delete enclosure in OneView
  - » Power off servers
  - » Run "clear vcmode" from OA CLI
  - » Remove/reseat VC modules

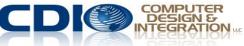

**III. Virtual Connect Design & Configuration for VMware** 

»Goals: Minimize management, get best HA, redundancy & load balancing

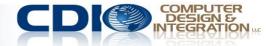

### **1. General design tips**

- » If you have multiple enclosures with VC modules, import the 2nd, 3<sup>rd</sup> & 4th enclosure into the 1<sup>st</sup> enclosure's VC domain
- » Use HP Default generated values for VC Assigned MAC addresses, WWNs & Serial #s.
  - » If you have multiple enclosures with 1 domain, then use the 1<sup>st</sup> range (best). If you have multiple enclosures with 1 domain per enclosure, use a different range for each enclosure (HP defined 2, 3, 4 etc.)
- » Name VCnets, Shares Uplink Sets, VC fabrics, Profiles by:
  - » Type, Enclosure, Bay, Where Connecting, Blade model
  - » Ex. vcnet\_enc01bay02\_pch02, vcfab\_enc01bay03\_vsan3, vcnet\_enc01bay02\_vlan20, vcprof\_enc01bay01\_bl480c

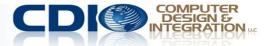

### 4 encl. 1 VC Domain Ethernet Stacking

### **No FC Stacking**

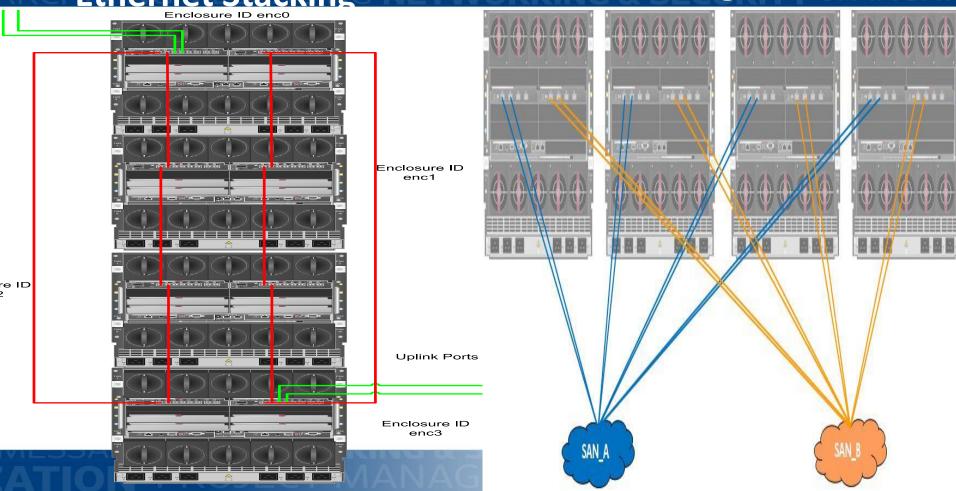

### 2. FC Design IGRATIONS INFRASTRUCTURE DESIGN BACKUP RE

- » 1 VC Fabric per VC FC module/bay with 4 external connections grouped
  - » For 8 Gbit 24-port, can group 8 connections, or leave some for dedicated backup network
- » Each module/bay's VC fabric is plugged into a separate SAN switch, for 2 redundant SAN fabrics
- » Add bandwidth by plugging in cables.
- » For FCoE, can do up to 6 FlexNics and 2 FlexHBAs for integrated card (1 per chip), more for added mezzanine cards
- » Can now do northbound FCoE uplinks OR separate FC connections and Ethernet

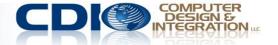

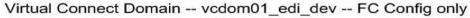

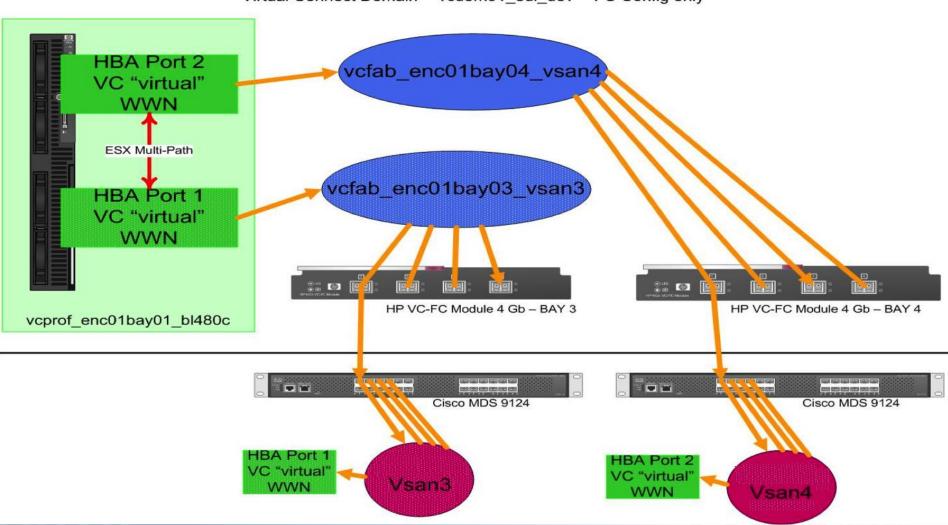

# **#HPtrick** FlexFabric – must create SAN Fabric 1st, assign the uplink ports, then choose either FCoE or iSCSI – NOT both

| Find Configuration Items                                   | ? Profile          |                                 |                |             |            |                      |            |
|------------------------------------------------------------|--------------------|---------------------------------|----------------|-------------|------------|----------------------|------------|
| Domain Settings  Configuration IP Address                  | Profile Name       | Network Access<br>Defaut        | Group Advanced | Profile Set | ings       |                      |            |
| Enclosures<br>Backup/Restore<br>Storage Mgmt Credentials   | Ethernet Ad        | apter Connections               | Status         | Port Spe    | ed         | PXE                  | MAC        |
| SNMP Configuration<br>System Log                           | 1 net1<br>2 net10  |                                 | 0              | PREFER      |            | USE-BIOS<br>USE-BIOS | VC-DEFINED |
| Stacking Links Users/Authentication Ethernet               | + Add              |                                 |                |             |            |                      |            |
| Fibre Channel<br>Server Serial Numbers                     | ISCSI HBA C        | Connections                     |                |             |            |                      |            |
| Connections<br>Server Profiles<br>Ethernet Networks        | FC HBA Cor         | nnections                       |                |             |            |                      |            |
| Shared Uplink Sets<br>SAN Fabrics<br>Network Access Groups | Port Conne         | Connections<br>ofer FC SAN Name |                | Status      | Port Speed | WWP                  |            |
| Hardware<br>Overview                                       | 1 Bay 1<br>2 Bay 2 | Unassigned<br>Unassigned        |                | 0           | DISABLED   |                      | FINED      |
| Enclosure1<br>Interconnect Bays<br>Device Bays             | 3 Bay 3<br>4 Bay 4 | Unassigned<br>My_SAN_Fabric     |                | 0<br>0      | DISABLED   |                      | FINED      |
| Softwo Days                                                | + Add              |                                 |                |             |            |                      |            |

### 3. Ethernet design

- » Choice of Tunnel/Map no longer necessary, wizard guides you
- » One VC Shared Uplink Set that contains all external ports per VC module – all ports become Active
  - » Why not go across modules? Because VC will put ports in 2<sup>nd</sup> module in Standby
- » Must enable
  - » SmartLink on each VCnet
  - » alternate between VC Shared Uplink Sets for each port in Profile,
  - » enable LACP PortChannels/Aggregation
  - » Virt.Port ID teaming/TLB on ESX

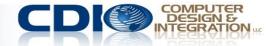

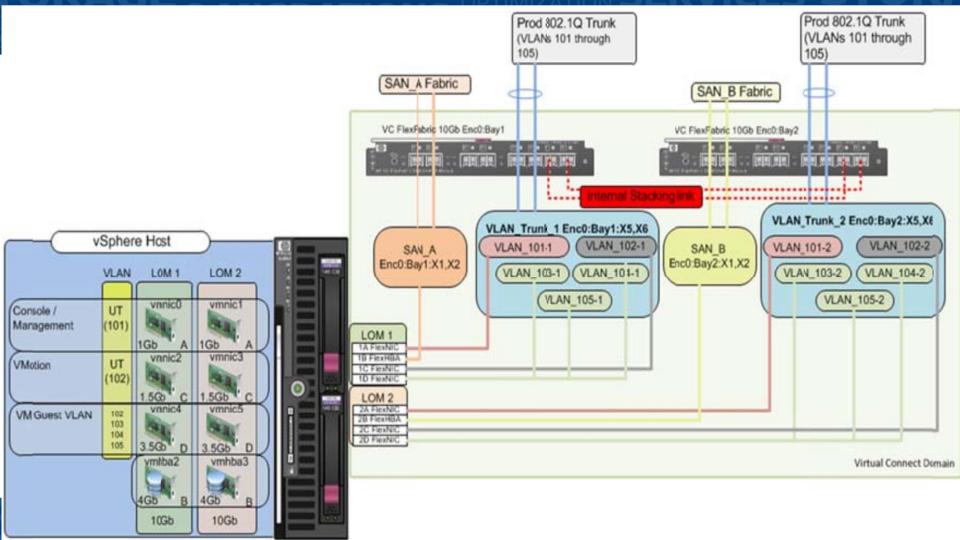

### 4. FCoE design

- » Converged Shared Uplink Sets (SUS) can contain both the FCoE network and non-FCoE networks
- » FCoE-capable SUS must always contain ports from a single VC module
- » Active/Active configuration for FCoE traffic is required
- » For Multi Enclosure (ME) environments, all corresponding ports in the remote enclosures will be included in the same SUS
  - » e.g. selecting enc0:bay1:X1 means bay1:X1 in all remote enclosures is also included.

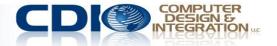

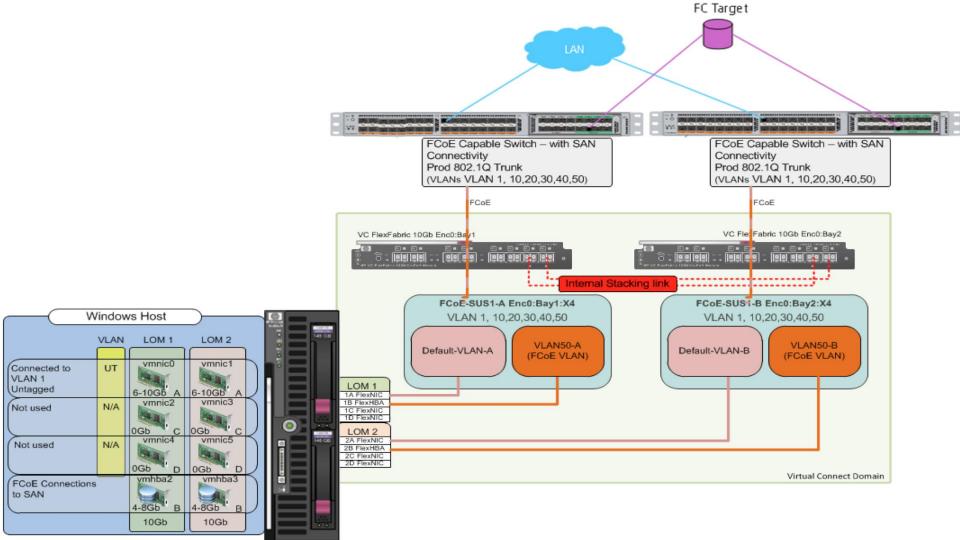

# In the server profile, alternate between Shared Uplink Sets for each NIC port. Watch out for a limitation on same Vlan to different LOMs (Eth 1, 3 – LOM1 –VLAN1 in red)

Edit Server Profile: Profile\_FCoE1

Derdan

|  | Ethernet Adapter | Connections |
|--|------------------|-------------|
|--|------------------|-------------|

| •                                        |                       |               |                     |                   |                                                                                                 |           |                   |                        |                 |
|------------------------------------------|-----------------------|---------------|---------------------|-------------------|-------------------------------------------------------------------------------------------------|-----------|-------------------|------------------------|-----------------|
| Port Network Name                        | Statu Port Speed Type | Allocated Por | t Speed             | PXE               | Multicast Filter                                                                                | MAC       |                   | Mapping                |                 |
| 1 VLAN1-B                                | PREFERRED             | 4.9 Gb - 10   | )Gb                 | USE-BIOS          | None                                                                                            | 00-17-A4- | 77-54-02          | LOM:1-a => Bay 1:d1:v  | 1               |
| 2 VLAN1-B                                | PREFERRED             | 6 Gb - 10 C   | Эb                  | USE-BIOS          | None                                                                                            | 00-17-A4- | 77-54-04          | LOM:2-a => Bay 2:d1:v  | 1               |
| 3 VLAN1-B                                | PREFERRED             | 4.9 Gb - 10   | )Gb                 | USE-BIOS          | None                                                                                            | 00-17-A4- | 77-54-06          | LOM:1-c => Bay 1:d1:v3 | 3               |
| 4 VLAN10-B                               | PREFERRED             | 2 Gb - 10 C   | Эb                  | USE-BIOS          | None                                                                                            | 00-17-A4- | 77-54-08          | LOM:2-c => Bay 2:d1:v3 | 3               |
| 5 VLAN10-B                               | PREFERRED             | 100 M         |                     |                   | VCM Error                                                                                       |           | 77-54-0A          | LOM:1-d => Bay 1:d1:v  | 4               |
| + Add                                    |                       | ti            |                     | o duplicate netw  | figured wit <mark>h duplicate</mark> hetworks. Ensure<br>orks on connections mapped to the same | 8         |                   |                        |                 |
| iSCSI HBA Connections                    |                       | E             | Each of the         | following sets o  | of connections is mapped to the same port:                                                      |           |                   |                        |                 |
| Port Network Name                        | Statu Port Speed Type |               | Etherne             | tt 1, 3 are mappe | d to LOM:1                                                                                      |           |                   | Mapping                |                 |
| + Add                                    |                       |               | NOTE: This<br>nade. | dialog may be le  | ft open for reference while corrections are                                                     |           |                   |                        |                 |
| FCoE HBA Connections                     |                       |               |                     |                   |                                                                                                 |           |                   |                        |                 |
| Port Connect: FC SAN / FCoE Network Name | Туре                  | Status        |                     |                   |                                                                                                 |           | MAC               |                        | Mapping Act     |
| 1 Bay1 FCoE-A                            | FCOE                  | 8             |                     |                   |                                                                                                 |           | 00-17-A4-77-54-00 |                        | LOM:1           |
| 2 Bay 2 FCoE-B                           | FCOE                  | 8             |                     |                   |                                                                                                 |           | 00-17-A4-77-54-01 |                        | LOM:2 <u>De</u> |
| + Add                                    |                       |               | _                   |                   | ок                                                                                              |           |                   |                        |                 |
| Fibre Channel Boot Parameters            |                       |               |                     |                   |                                                                                                 |           |                   |                        |                 |

### Same Vlan to different LOMs limitation avoided (uses VLAN1A for 1, 1B for 3).

#### Edit Server Profile: Profile\_FCoE1

| FLOHE_LCOFT |  |
|-------------|--|
|-------------|--|

#### **Ethemet Adapter Connections**

| Port | Network Name | Statu Port Speed Type | Allocated Port Speed | PXE      | Multicast Filter | MAC               | Mapping                |
|------|--------------|-----------------------|----------------------|----------|------------------|-------------------|------------------------|
| 1    | VLAN1-A      | PREFERRED             | 4.9 Gb - 10 Gb       | USE-BIOS | None             | 00-17-A4-77-54-02 | LOM:1-a => Bay 1:d1:v1 |
| 2    | VLAN1-B      | PREFERRED             | 6 Gb - 10 Gb         | USE-BIOS | None             | 00-17-A4-77-54-04 | LOM:2-a => Bay 2:d1:v1 |
| 3    | VLAN1-B      | PREFERRED             | 4.9 Gb - 10 Gb       | USE-BIOS | None             | 00-17-A4-77-54-06 | LOM:1-c => Bay 1:d1:v3 |
| 4    | VLAN10-B     | PREFERRED             | 2 Gb - 10 Gb         | USE-BIOS | None             | 00-17-A4-77-54-08 | LOM:2-c => Bay 2:d1:v3 |
| 5    | VLAN10-B     | PREFERRED             | 100 Mb - 10 Gb       | USE-BIOS | None             | 00-17-A4-77-54-0A | LOM:1-d => Bay 1:d1:v4 |
| + Ad | d            |                       |                      |          |                  |                   |                        |
| · ·  |              |                       |                      |          |                  |                   |                        |

| iscs  | ISCSI HBA Connections |                       |                          |              |     |         |  |  |  |  |
|-------|-----------------------|-----------------------|--------------------------|--------------|-----|---------|--|--|--|--|
| Port  | Network Name          | Statu Port Speed Type | Allocated Port Speed (Mi | Boot Setting | MAC | Mapping |  |  |  |  |
| + Add | I                     |                       |                          |              |     |         |  |  |  |  |
|       |                       |                       |                          |              |     |         |  |  |  |  |

### 4. Flex10 ESX 5.5 Tips

- » For a VMkernel inteface enabled with Jumbo Frame with MTU of 9000 Bytes, ensure the Virtual Connect NIC is operating at a minimum of 1Gb/s.
- » For Fault Tolerance logging NICS, make sure you reserve at least 1 Gbit, separately from the internal VMotion network.
- **#HPtrick** With rollback of settings, it is safe to use VMware's Distributed vSwitch for Management & Data VMs.

**IV. HP 3PAR StoreServ Configuration for VMware** 

»Goals: Maximize redundancy & load balancing

ION PROJECT MANAGEMENT

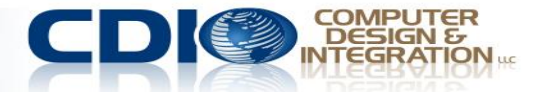

### HP 3PAR StoreServ and vSphere ESX 5.5

- You can direct connect StoreServ 3PAR with FlexFabric modules (Flat SAN)
  - Required InForm OS v3.1.1.MU1 (or later)
  - Peer Motion will not work requires SAN Fabric
- Monitor the "Qlen" values on the system (using System Reporter or the command statvlun –ni –rw –host <ESX host>)
  - Do not exceed these values.
- Adaptive queue depth throttling
  - Not compatible with Storage DRS.
  - Enable it for all hosts which are accessing the HP 3PAR StoreServ Storage.
- Enable Storage I/O Control
  - Adaptive queue depth throttling is not needed if Storage I/O Control is enabled.

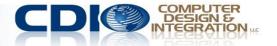

### V. VMware ESX 5.5 (vSphere) Best Practices

# »Goal: Optimize VMware on Blades

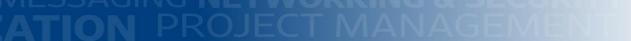

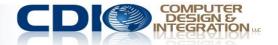

### 1. Storage/Data Store tips

- » Establish a standard LUN size that you will use. 1TB or 2TB is a common choice. Avoid monster LUNs >2TB, if possible.
- » Use RDMs (Virtual) only for VM disks that exceed your standard LUN size. Only put data on RDMs, not the OS.
- » Thin provision in VMware and on the storage array for maximum efficiency, but setup alerts to not oversubscribe. Exceptions – Microsoft Exchange, very high perform. apps
- » Store ISOs and templates on a separate LUN
- » Use Paravirtualized adapters inside VMs for ALL I/O
- **#HPTrick** Use max 10 heavy I/O, 15 medium, 20 light VMs on one LUN, even if you use VAAI

»Make sure you spend time on design before you build the solution. With c-Class Blades, Virtual Connect, vSphere, & HP 3PAR StoreServ, planning is a must.

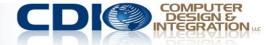

### Thank you and Twitter chat

» I would like to thank Jack Westbrooks, Roberto Luzardo, Don Allison, Nigel Bridgeman, Shawn Wagner, Alex Kramer, Aboubacar Diare, Steve Mclean, Keenan Sugg, Doug Strain, Joanne McMenoman, and HP in general for documents & ideas, some of which I used here.

# » Chat with me on Twitter: June 16, 2014 -- Monday, 2-3 pm EST,

### use hashtag: #HPtrick

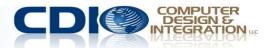

**Contact Info & Questions** 

### Please fill out the Survey – it helps me come back. Get the slides on my blog:

www.cdillc.com/newsroom/cloud-giraffe

Connect with me on LinkedIn: <u>Yury Magalif</u>

#HPtrick

**Twitter:** 

### Personal Blog: cloud-zebra.com

@YuryMagalif @CDILLC

YouTube:

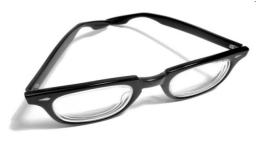

### E-Mail Questions: okzebra@gmail.com yury.magalif@cdillc.com

www.youtube.com/user/ym640

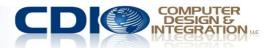